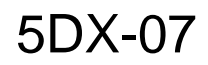

1 of 2

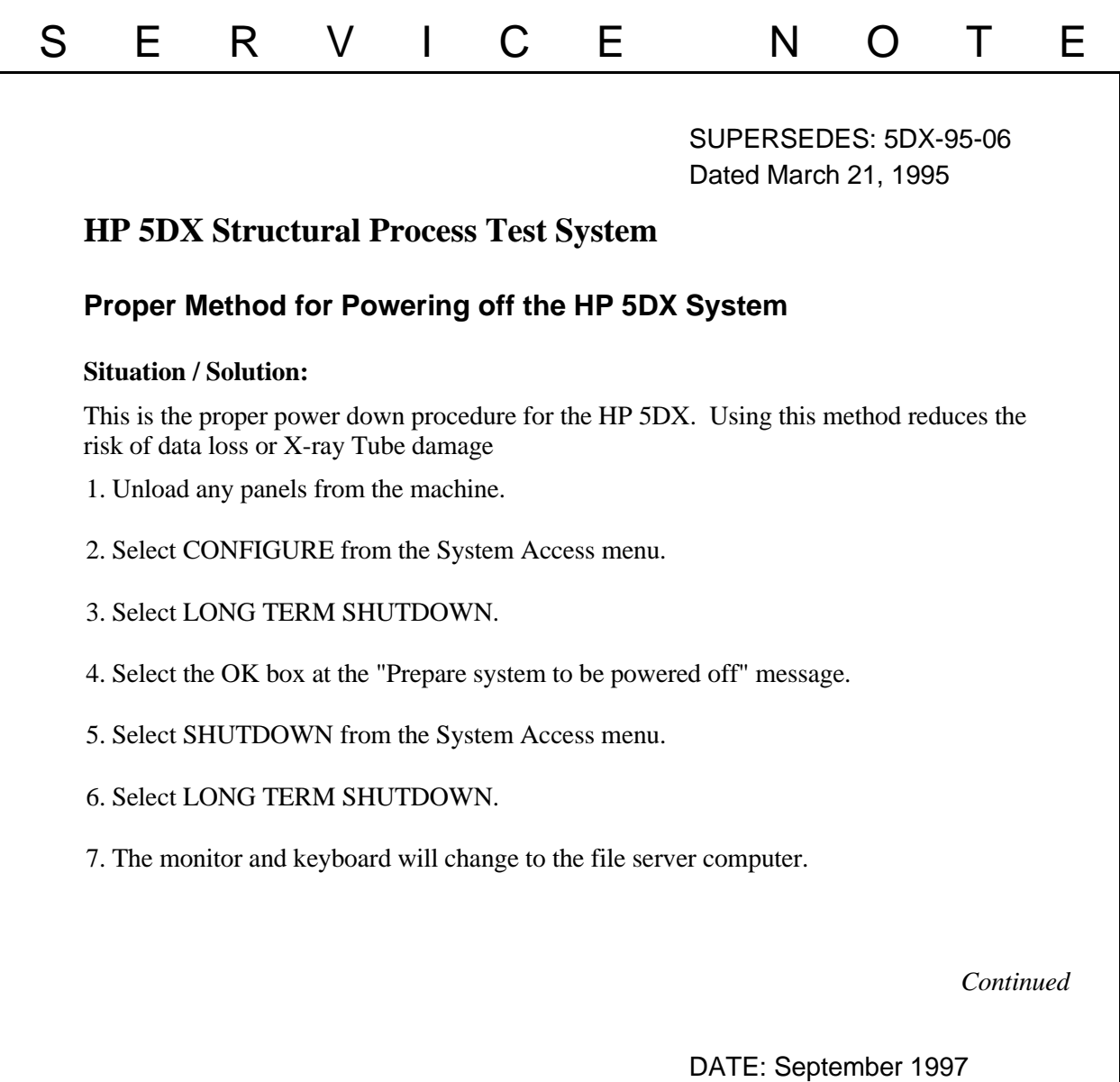

## ADMINISTRATIVE INFORMATION

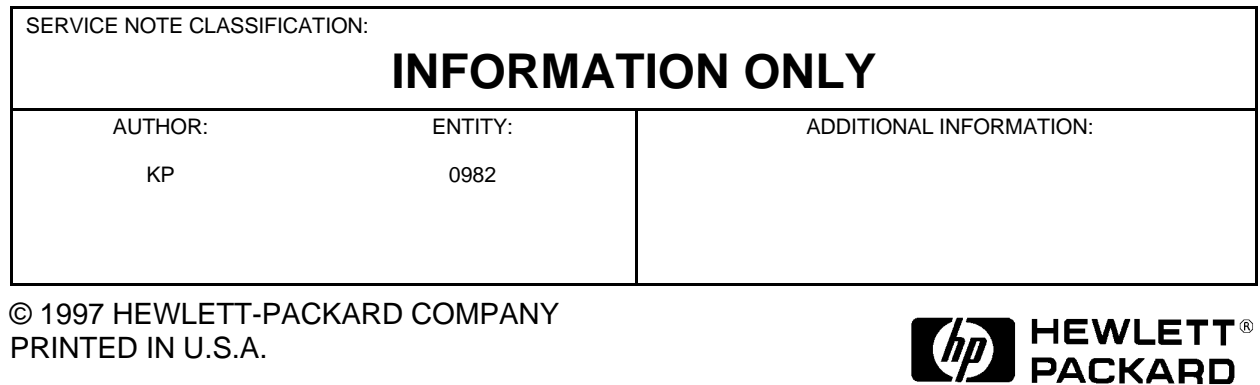

- 8. If TRCMDPRO is running hit the ESC key to stop it.
- 9. Type CONSOLE [Enter] at the DOS command line prompt.
- 10. At the colon prompt (:), type DOWN [Enter]
- 11. Use the main circuit breaker at the back of the Electronics Cabinet to turn off power.
- 12. Follow the "Proper HP 5DX Power On Procedure" to bring power up.